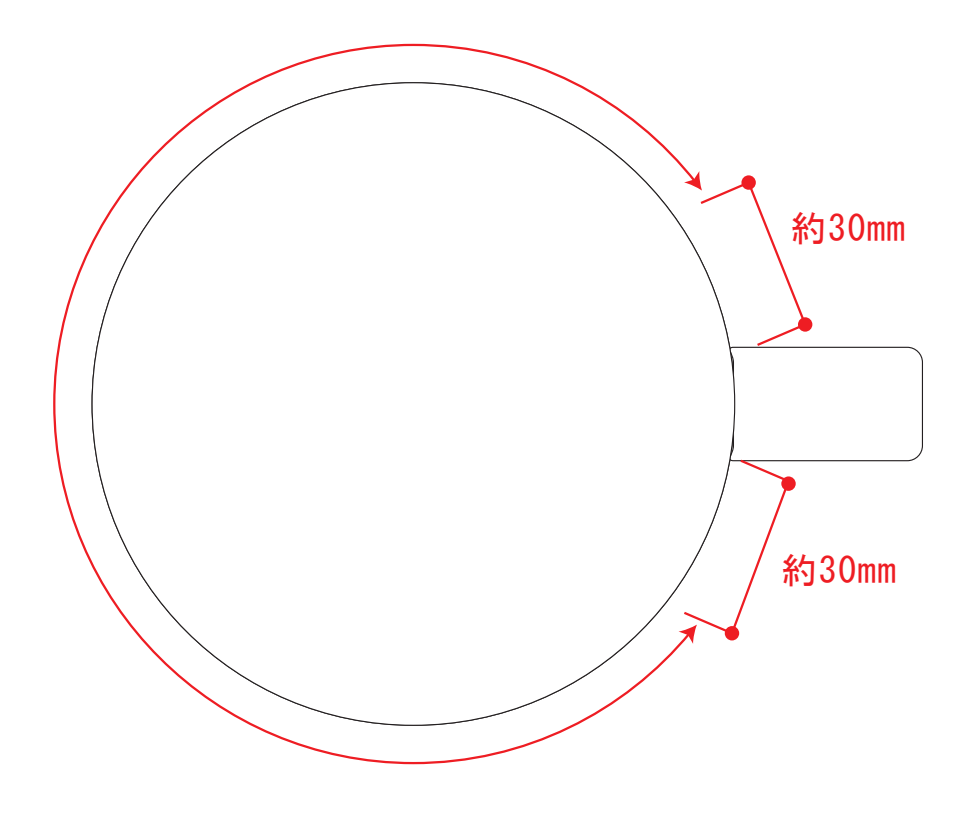

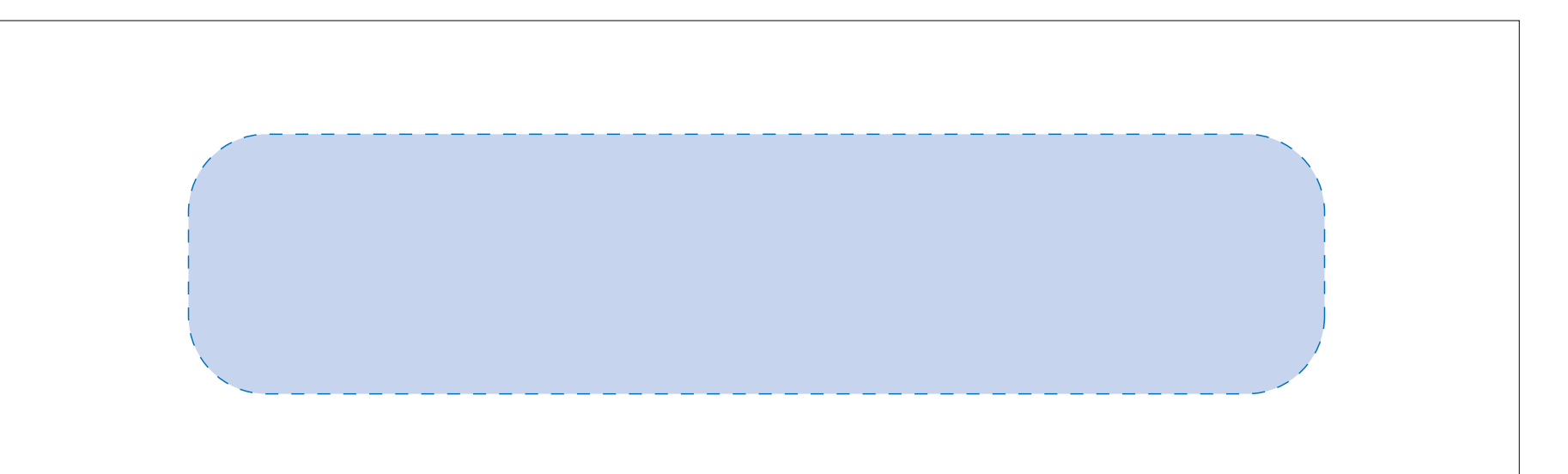

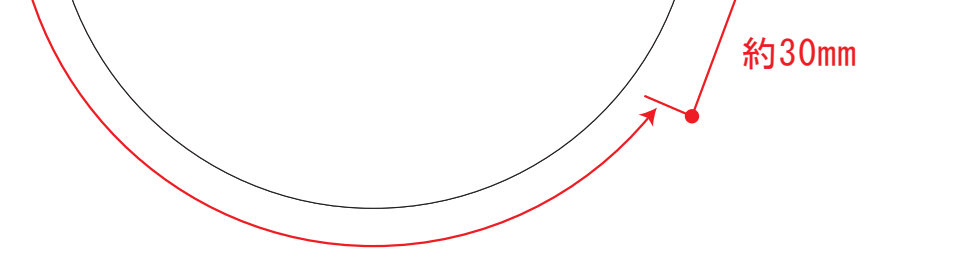

## 陶器マグストレート ラウンドリップ 1357

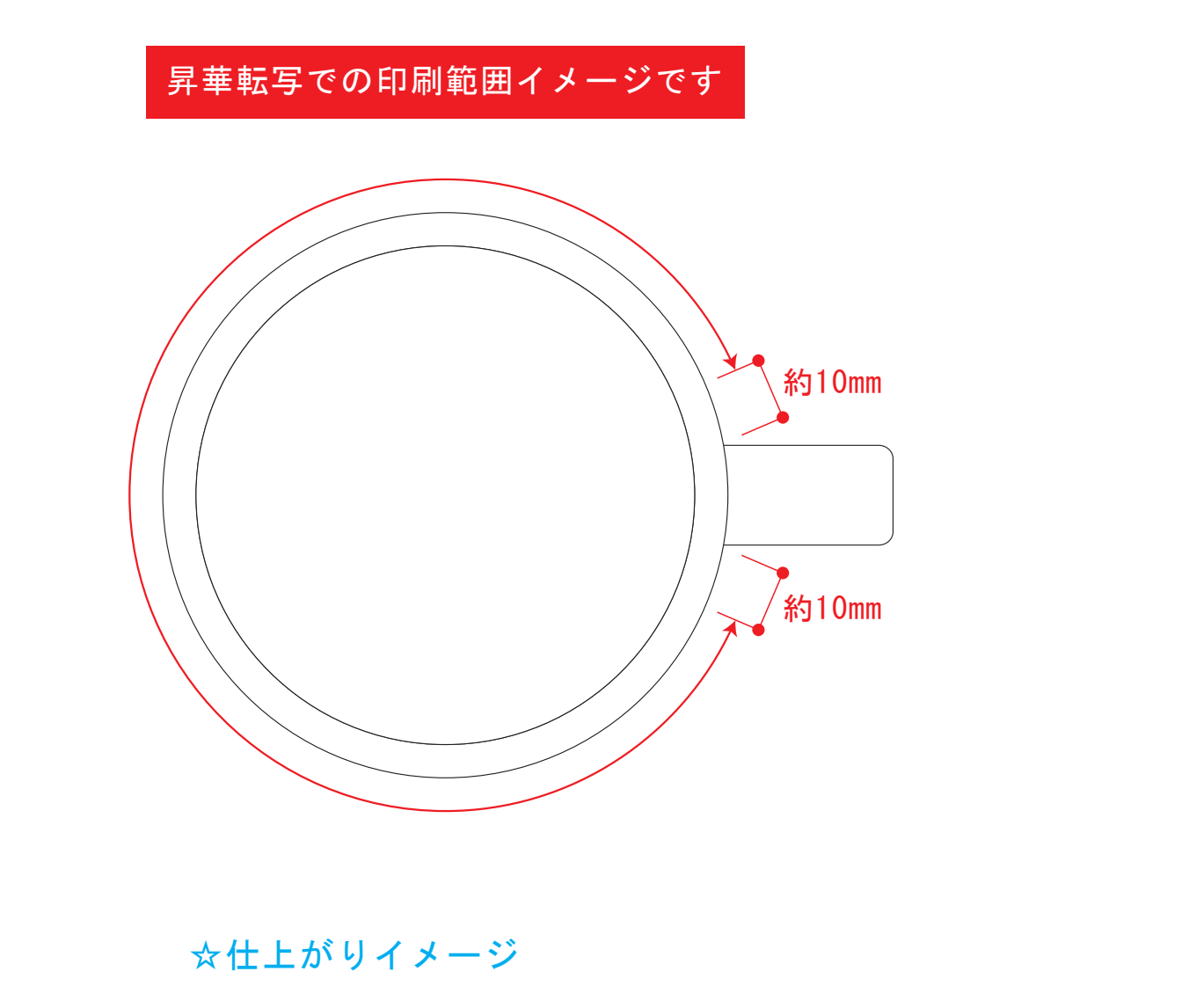

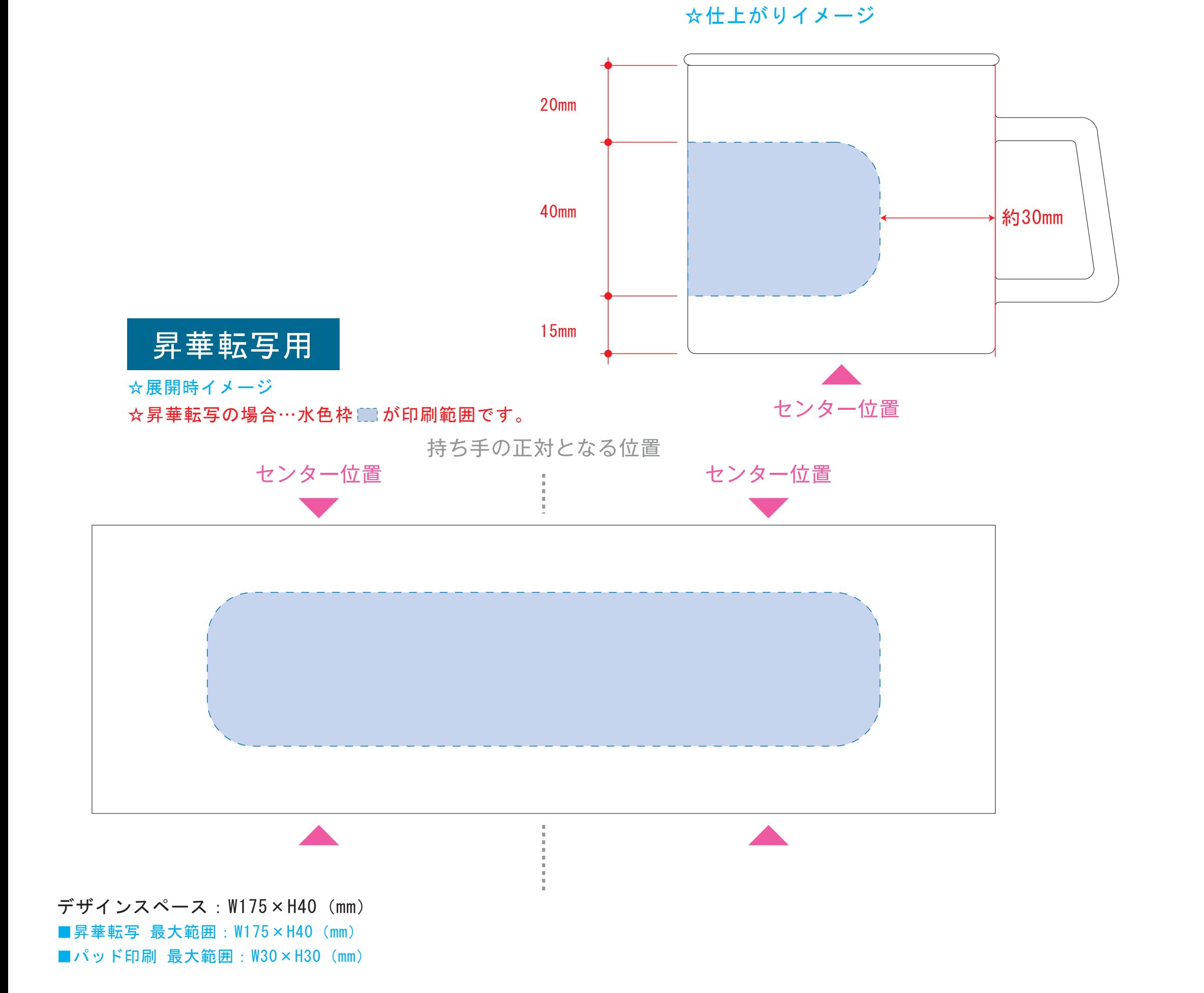

版下原寸サイズ ※反転して配置してください

版下原寸サイズ ※反転して配置してください

陶器マグストレート ラウンドリップ 1357

デザインスペース:W220×H60(mm) ■昇華転写 (小ロット向け) 最大範囲:W220×H60 (mm) 昇華転写での印刷範囲イメージです

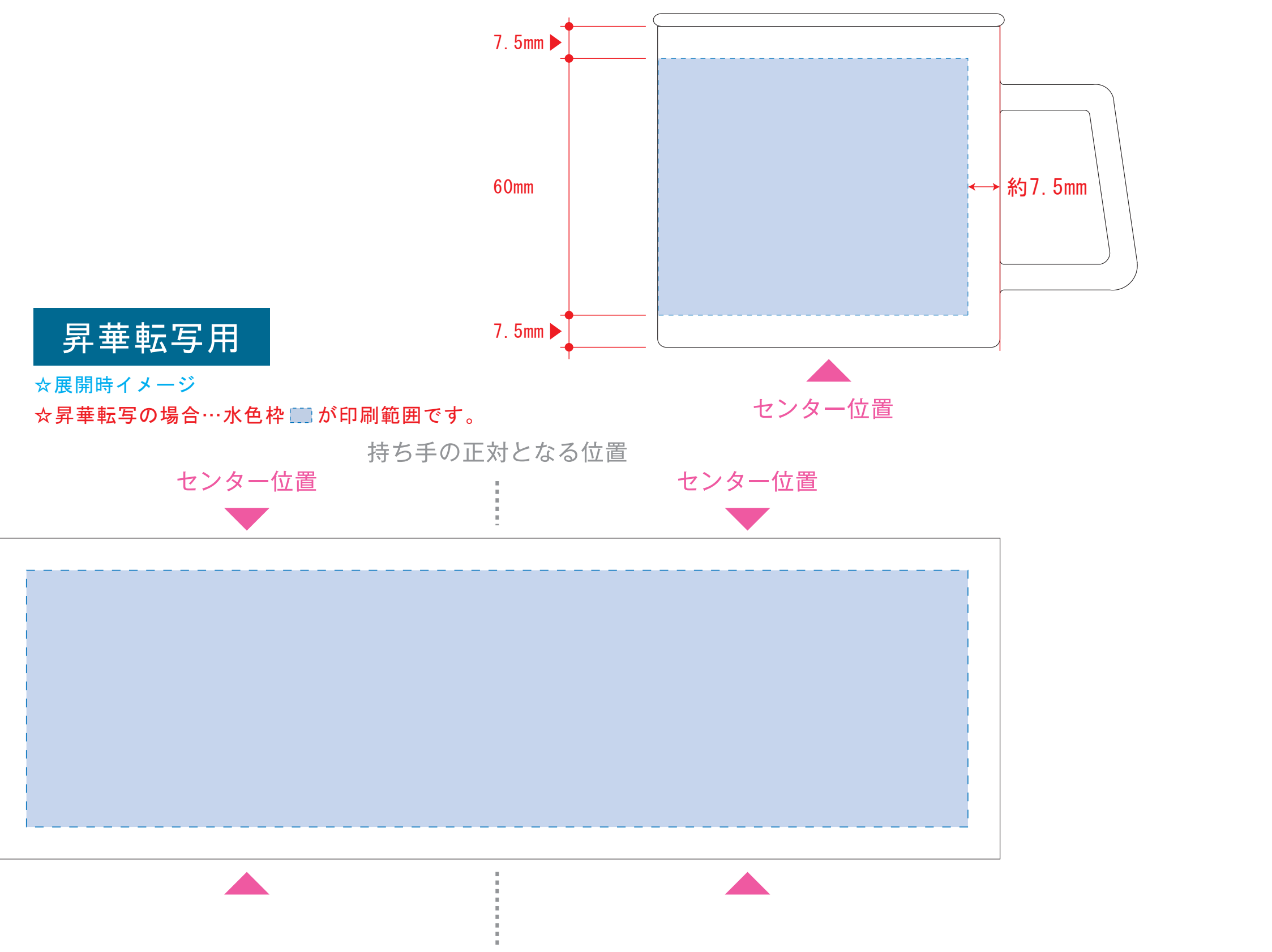

昇華転写Lサイズ用

4 データをPSDで書き出す

【昇華転写入稿データ制作上の注意点】

**★必ずご確認ください★** 

●左側の展開時イメージ内の刷り範囲■■に、デザインをレイアウトしてください。 中段の仕上がりイメージ内の刷り範囲■にも、同様にレイアウトしてください。

昇華転写用

## 【昇華転写入稿データ制作上の注意点】

## **★必ずご確認ください★**

●左側の展開時イメージ内の刷り範囲■■に、デザインをレイアウトしてください。 中段の仕上がりイメージ内の刷り範囲■■にも、同様にレイアウトしてください。

●中央の版下部分に、刷り範囲■ごごとデザインを左右反転させ、配置してください。 配置後、刷り範囲■のレイヤーは必ず非表示にしてください。 **※表示された状態だとデザインとして一緒に印刷されてしまいます。**

☆仕上がりイメージ

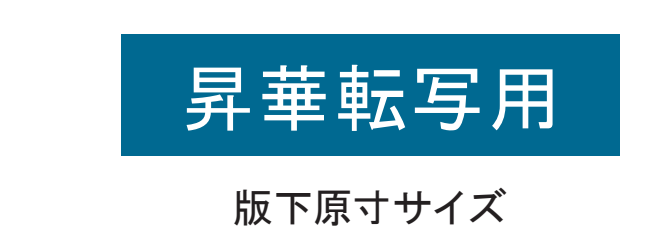

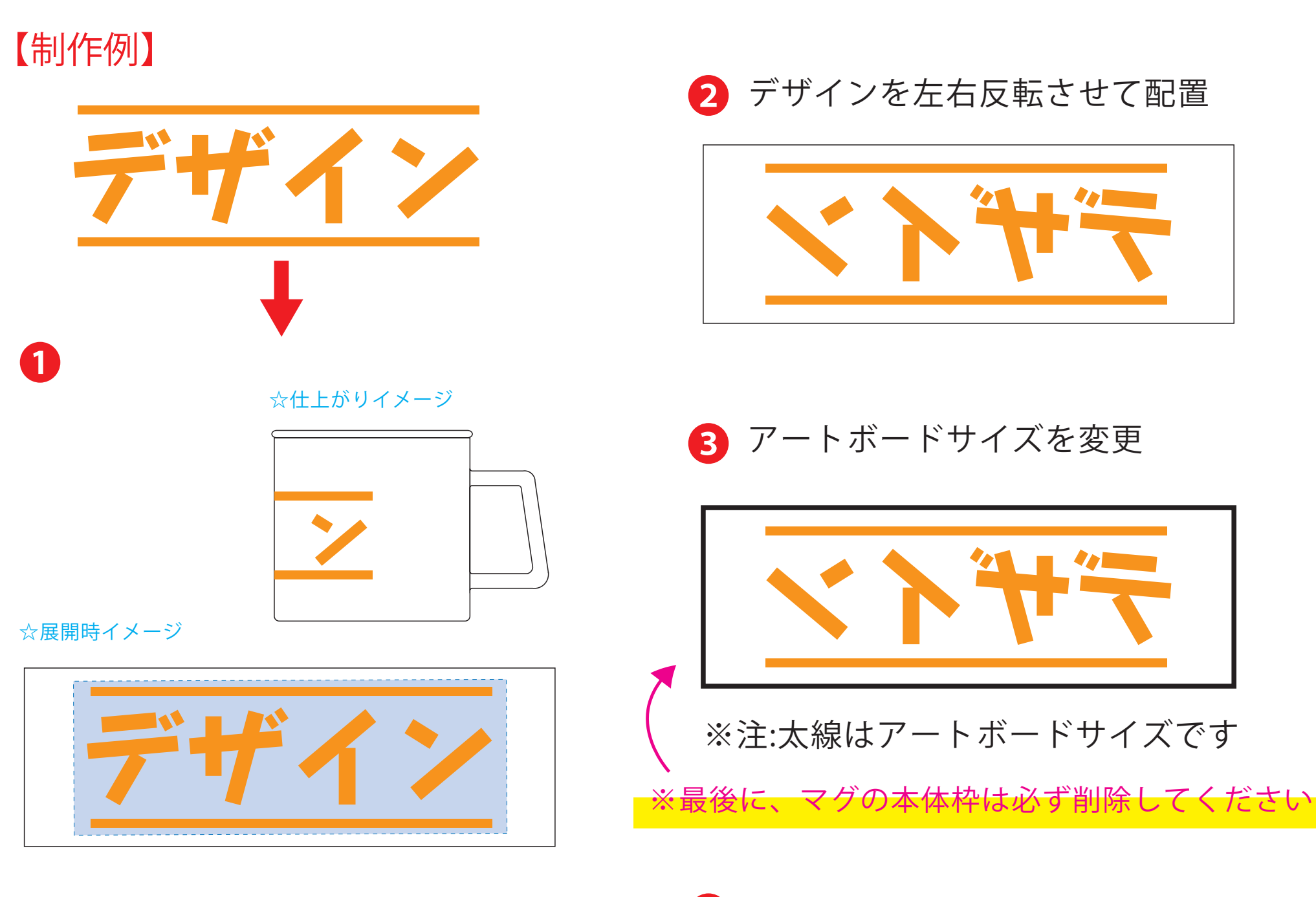

●中央の版下部分に、刷り範囲■ごごとデザインを左右反転させ、配置してください。 配置後、刷り範囲■のレイヤーは必ず非表示にしてください。 **※表示された状態だとデザインとして一緒に印刷されてしまいます。**

❸最後に、アートボードサイズを**W235×H75** のサイズに変更し、 本体枠とアートボード枠が合うように配置してください。 **※配置後、本体枠は削除してください。**

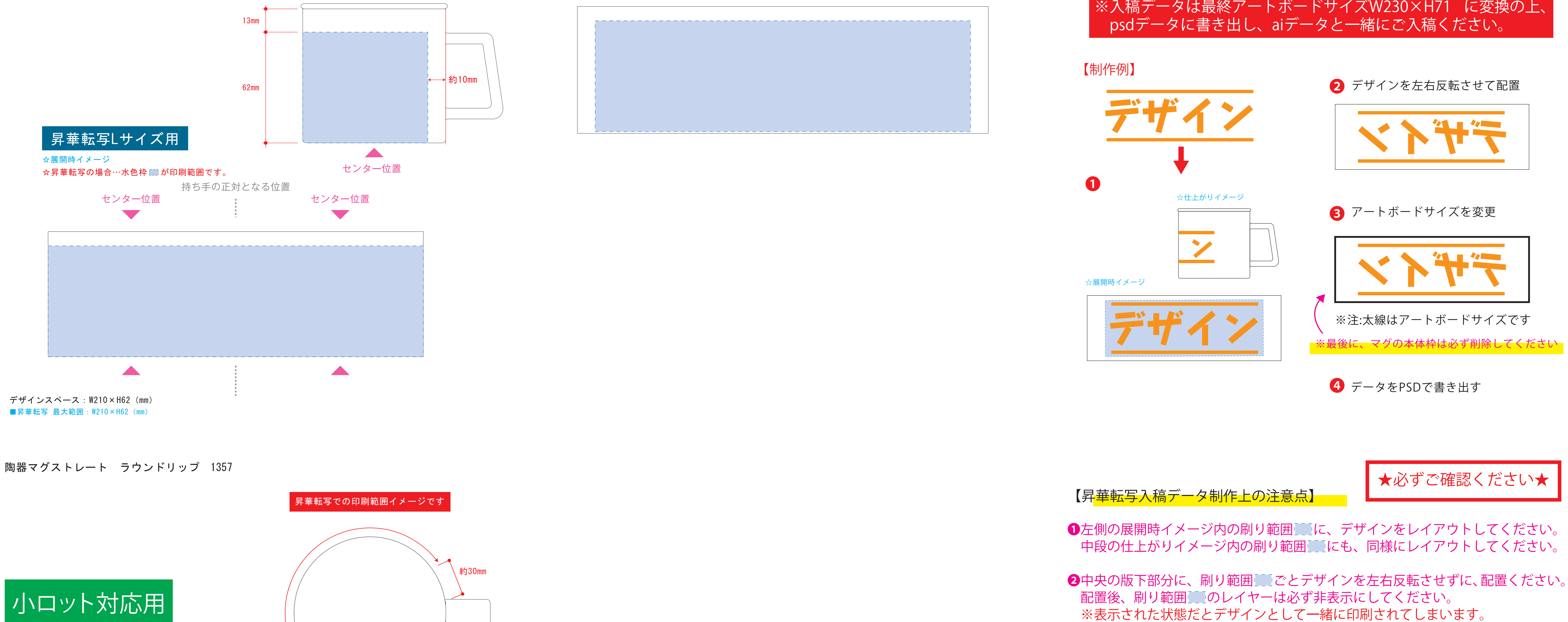

❹アートボードサイズで400dpiの設定でPSDを書き出す。

※入稿データは最終アートボードサイズ**W235×H75** に変換の上、 psdデータに書き出し、aiデータと一緒にご入稿ください。

❸最後に、アートボードサイズを**W230×H71** のサイズに変更し、 本体枠とアートボード枠が合うように配置してください。 **※配置後、本体枠は削除してください。**

❹アートボードサイズで400dpiの設定でPSDを書き出す。

※入稿データは最終アートボードサイズ**W230×H71** に変換の上、

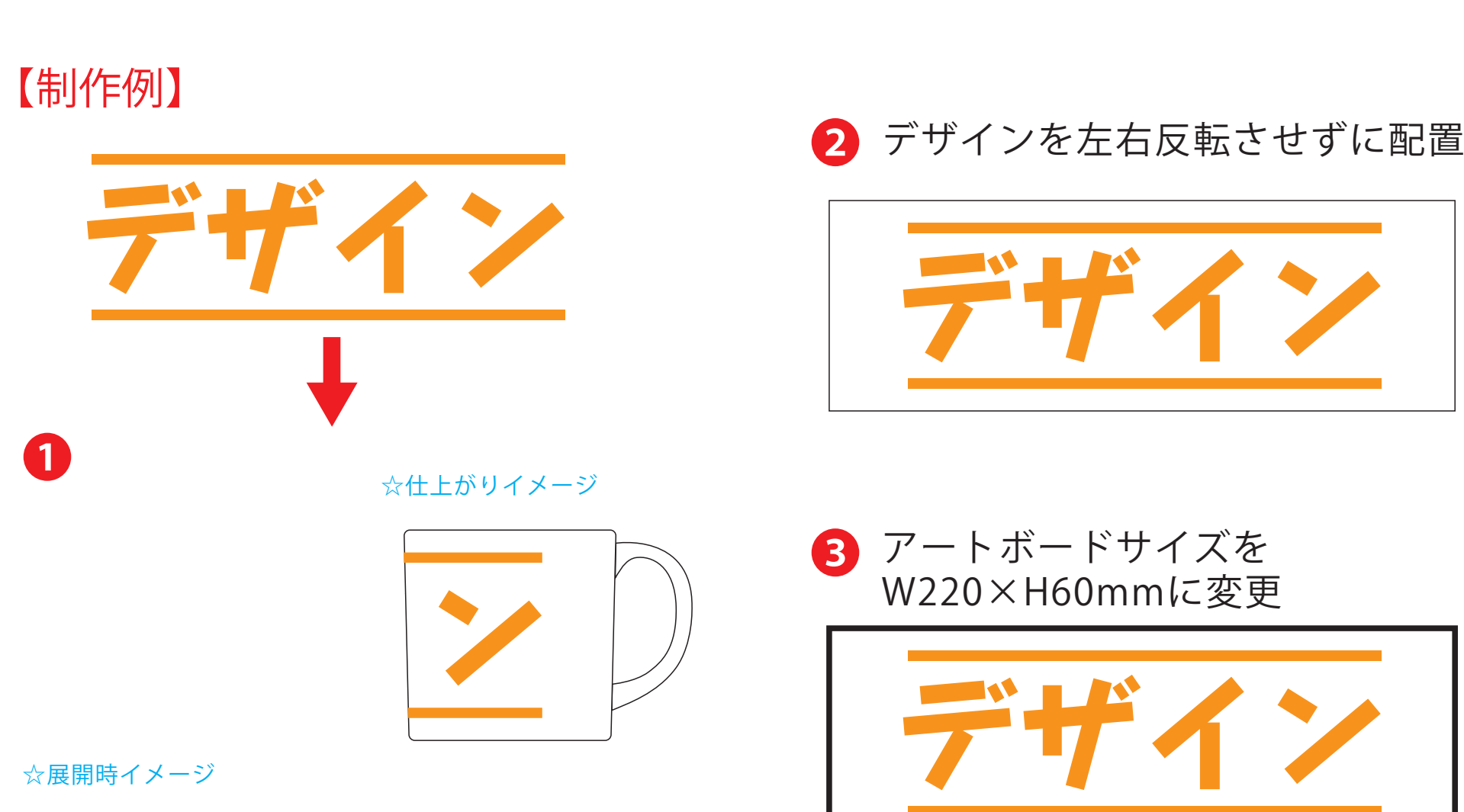

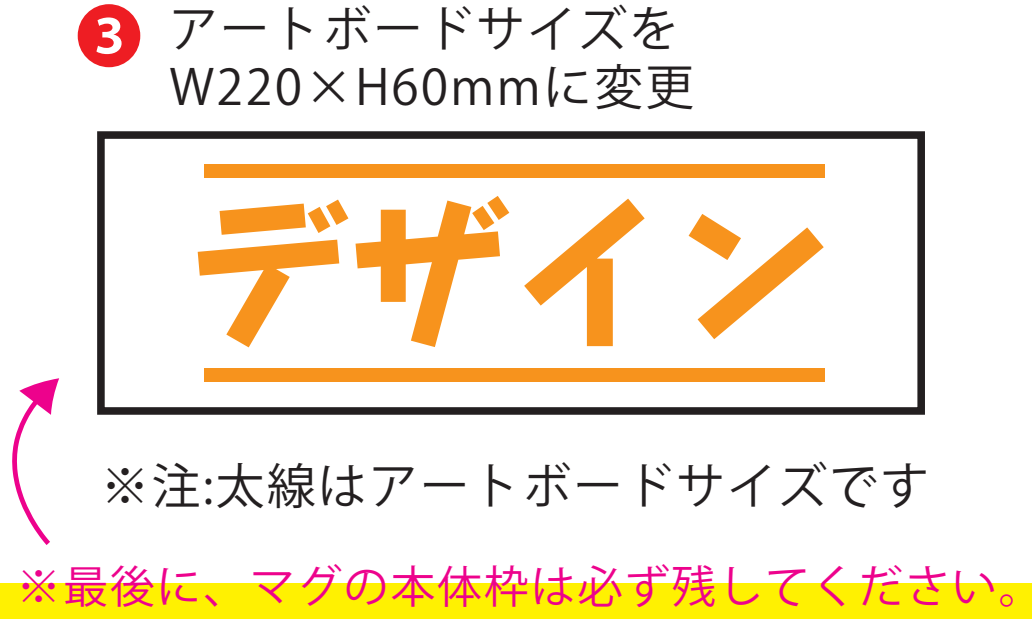

**4** aiデータとpdfで保存してください

❸最後に、アートボードサイズを**W220×H60(mm)** のサイズに変更し、 本体枠とアートボード枠が合うように配置してください。

※入稿データは最終アートボードサイズ**W220×H60(mm)** に変換 の上、aiデータとpdfで保存しご入稿ください。